# **Troubleshooting Apache Hadoop YARN**

**Date published: Date modified:**

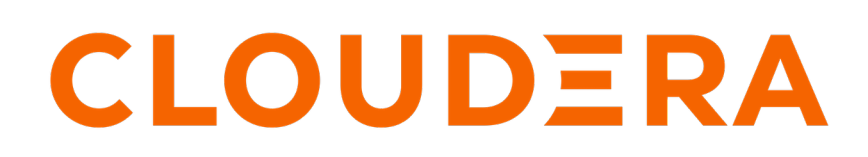

**<https://docs.cloudera.com/>**

# **Legal Notice**

© Cloudera Inc. 2024. All rights reserved.

The documentation is and contains Cloudera proprietary information protected by copyright and other intellectual property rights. No license under copyright or any other intellectual property right is granted herein.

Unless otherwise noted, scripts and sample code are licensed under the Apache License, Version 2.0.

Copyright information for Cloudera software may be found within the documentation accompanying each component in a particular release.

Cloudera software includes software from various open source or other third party projects, and may be released under the Apache Software License 2.0 ("ASLv2"), the Affero General Public License version 3 (AGPLv3), or other license terms. Other software included may be released under the terms of alternative open source licenses. Please review the license and notice files accompanying the software for additional licensing information.

Please visit the Cloudera software product page for more information on Cloudera software. For more information on Cloudera support services, please visit either the Support or Sales page. Feel free to contact us directly to discuss your specific needs.

Cloudera reserves the right to change any products at any time, and without notice. Cloudera assumes no responsibility nor liability arising from the use of products, except as expressly agreed to in writing by Cloudera.

Cloudera, Cloudera Altus, HUE, Impala, Cloudera Impala, and other Cloudera marks are registered or unregistered trademarks in the United States and other countries. All other trademarks are the property of their respective owners.

Disclaimer: EXCEPT AS EXPRESSLY PROVIDED IN A WRITTEN AGREEMENT WITH CLOUDERA, CLOUDERA DOES NOT MAKE NOR GIVE ANY REPRESENTATION, WARRANTY, NOR COVENANT OF ANY KIND, WHETHER EXPRESS OR IMPLIED, IN CONNECTION WITH CLOUDERA TECHNOLOGY OR RELATED SUPPORT PROVIDED IN CONNECTION THEREWITH. CLOUDERA DOES NOT WARRANT THAT CLOUDERA PRODUCTS NOR SOFTWARE WILL OPERATE UNINTERRUPTED NOR THAT IT WILL BE FREE FROM DEFECTS NOR ERRORS, THAT IT WILL PROTECT YOUR DATA FROM LOSS, CORRUPTION NOR UNAVAILABILITY, NOR THAT IT WILL MEET ALL OF CUSTOMER'S BUSINESS REQUIREMENTS. WITHOUT LIMITING THE FOREGOING, AND TO THE MAXIMUM EXTENT PERMITTED BY APPLICABLE LAW, CLOUDERA EXPRESSLY DISCLAIMS ANY AND ALL IMPLIED WARRANTIES, INCLUDING, BUT NOT LIMITED TO IMPLIED WARRANTIES OF MERCHANTABILITY, QUALITY, NON-INFRINGEMENT, TITLE, AND FITNESS FOR A PARTICULAR PURPOSE AND ANY REPRESENTATION, WARRANTY, OR COVENANT BASED ON COURSE OF DEALING OR USAGE IN TRADE.

# **Contents**

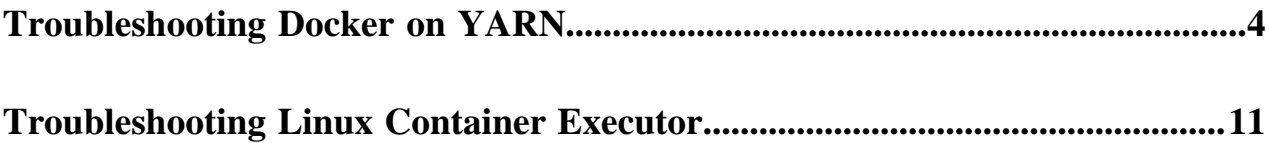

# <span id="page-3-0"></span>**Troubleshooting Docker on YARN**

A list of common Docker on YARN related problem and how to resolve them.

# **Docker is not enabled**

## **Problem statement**

Started an application on Docker, but the containers are running as regular containers.

## **Root cause**

Docker is not enabled.

# **Resolution**

Enable Docker in Cloudera Manager.

# **YARN\_CONTAINER\_RUNTIME\_TYPE runtime environment variable is not provided during Application submission**

# **Problem statement**

Started an application on Docker, but the containers are running as regular containers.

## **Root cause**

YARN\_CONTAINER\_RUNTIME\_TYPE runtime environment variable is not provided during Application submission.

# **Resolution**

Provide the environment variable when submitting the application.

# **LCE enforces running user to be nobody in an unsecure cluster**

## **Problem statement**

On an unsecure cluster, Appattempt exited with exitCode -1000 with diagnostic message:

```
[...]
main : run as user is nobody
main : requested yarn user is yarn
Can't create directory /yarn/nm/usercache/yarn/appcache/applic
ation_1570626013274_0001 - Permission denied
```
# **Root cause**

LCE enforces running user to be nobody in an unsecure cluster if yarn.nodemanager.linux-container -executor.nonsecure-mode.limit-users is set.

# **Resolution**

In Cloudera Manager, add the following configuration to the YARN Service Advanced Configuration Snippet (Safety Valve) for yarn-site.xml safety-valve by clicking the plus icon:

- Key: yarn.nodemanager.linux-container-executor.nonsecure-mode.limit-users
- Value: false

Then use a user who has the correct permissions or add more permissive access to these folders for the nobody user. For more information, see [YARN force nobody user on all jobs.](https://community.cloudera.com/t5/Support-Questions/YARN-force-nobody-user-on-all-jobs-and-so-they-fail/m-p/82563)

# **The Docker binary is not found**

# **Problem Statement**

**4**

Container launch fails with the following message:

```
Container launch fails
Exit code: 29
Exception message: Launch container failed
Shell error output: sh: <docker binary path, /usr/bin/docker by 
default>: No such file or directory
Could not inspect docker network to get type /usr/bin/docker net
work inspect host --format='{{.Driver}}'.
Error constructing docker command, docker error code=-1, error
 message='Unknown error'
```
#### **Root cause**

The Docker binary is not found.

## **Resolution**

The Docker binary is either not installed or installed to a different folder. Install Docker binary and provide the path to the binaries by specifying it using the Docker Binary Path (docker.binary) property in Cloudera Manager.

## **The Docker daemon is not running or does not respond**

#### **Problem statement**

Container launch fails with the following message:

```
[timestamp] Exception from container-launch.
Container id: container_e06_1570629976081_0004_01_000003
Exit code: 29
Exception message: Launch container failed
Shell error output: Cannot connect to the Docker daemon at unix:/
//var/run/docker.sock. Is the docker daemon running?
Could not inspect docker network to get type /usr/bin/docker ne
twork inspect host --format='{{.Driver}}'.
Error constructing docker command, docker error code=-1, error me
ssage='Unknown error'
```
## **Root cause**

The Docker daemon is not running or does not respond.

### **Resolution**

Start or restart the Docker daemon with the dockerd command.

#### **Docker rpm misses some symbolic link**

#### **Problem statement**

On Centos 7.5 container launch fails with the following message:

```
[...]
[layer hash]: Pull complete
[layer hash]: Pull complete
Digest: sha256:[sha]
Status: Downloaded newer image for [image]
/usr/bin/docker-current: Error response from daemon: shim error:
 docker-runc not installed on system.
```
### **Root cause**

Docker rpm misses some symbolic link.

## **Resolution**

Create the missing symbolic link using the following command in a terminal:sudo ln -s /usr/libexec/ docker/docker-runc-current /usr/bin/docker-runc

## **YARN\_CONTAINER\_RUNTIME\_DOCKER\_IMAGE is not set**

## **Problem statement**

Container launch fails with the following message:

```
[timestamp]Exception from container-launch.
Container id: container_e06_1570629976081_0004_01_000003
Exit code: -1
Exception message: YARN_CONTAINER_RUNTIME_DOCKER_IMAGE not set!
Shell error output: <unknown>
Shell output: <unknown>
```
#### **Root cause**

YARN\_CONTAINER\_RUNTIME\_DOCKER\_IMAGE is not set.

## **Resolution**

Set the YARN\_CONTAINER\_RUNTIME\_DOCKER\_IMAGE environment variable when submitting the application.

## **Image is not trusted**

### **Problem statement**

Container launch fails with the following message:

```
[timestamp] Exception from container-launch.
Container id: container_e06_1570629976081_0004_01_000003
Exit code: 127
Exception message: Launch container failed
Shell error output: image: [image] is not trusted.
Disable mount volume for untrusted image
image: library/ibmjava:8 is not trusted.
Disable cap-add for untrusted image
Docker capability disabled for untrusted image
[...]
```
# **Root cause**

The image is not trusted.

## **Resolution**

Add the image's registry to the list of trusted registries (docker.trusted.registries). For example in case of library/ubuntu: latest, add the "library" registry to that list.

#### **Docker image does not include the Snappy library**

#### **Problem statement**

Running the hadoop-mapreduce-examples pi job fails with the following error:

```
[...]
[timestamp] INFO mapreduce.Job: map 0% reduce 0%
[timestamp] INFO mapreduce.Job: Task Id : attempt_1570629976081_
0001_m_000000_0, Status : FAILED
Error: org/apache/hadoop/util/NativeCodeLoader.buildSupportsSna
ppy()Z
```
## **Root cause**

The provided Docker image does not include the Snappy library. MapReduce needs this if compression is used and the Snappy codec is chosen for compression.

#### **Resolution**

Either add the Snappy library to the image or change the "Compression Codec of MapReduce Map Output" to some other codec

**Hadoop UserGroupInformation class does not have access to the user permissions in the host system**

#### **Problem statement**

Container fails shortly after start with the following exception:

```
Exception in thread "main" org.apache.hadoop.security.KerberosAu
thException: failure to login: javax.security.auth.login.LoginEx
ception: java.lang.NullPointerException: invalid null input: name
 At com.sun.security.auth.UnixPrincipal.<init>(UnixPrincipal.j
ava:71)
 at com.sun.security.auth.module.UnixLoginModule.login(UnixLogin
Module.java:133)
 at sun.reflect.NativeMethodAccessorImpl.invoke0(Native Method)
 at sun.reflect.NativeMethodAccessorImpl.invoke(NativeMethodAcc
essorImpl. java:62)
 at sun.reflect.DelegatingMethodAccessorImpl.invoke( DelegatingM
ethodAccessorImpl.java:43)
```
#### **Root cause**

The Hadoop UserGroupInformation class does not have access to the user permissions in the host system.

#### **Resolution**

Mount the /etc/passwd to the image. More configuration issues can be found in upstream Hadoop 3.2 documentation: [Launching Applications Using Docker Containers upstream documentation](https://hadoop.apache.org/docs/r3.2.0/hadoop-yarn/hadoop-yarn-site/DockerContainers.html).

#### **Kerberos configuration is not mounted for Docker containers**

#### **Problem Statement**

MapReduce and Spark jobs fail with Docker on a secure cluster. It cannot get Kerberos realm.

```
user@<hostname> /]$ cd /yarn/container-logs/application_157376
4921308_0002/container_e147_1573764921308_0002_01_000005
[user@<hostname> container_e147_1573764921308_0002_01_000005]$ ll
total 8
-rw-r--r-- 1 systest yarn 0 Nov 14 12:57 prelaunch.err
-rw-r--r-- 1 systest yarn 70 Nov 14 12:57 prelaunch.out
-rw-r--r-- 1 systest yarn 0 Nov 14 12:57 stderr
-rw-r----- 1 systest yarn 0 Nov 14 12:57 stderr.txt
-rw-r--r-- 1 systest yarn 0 Nov 14 12:57 stdout
-rw-r----- 1 systest yarn 0 Nov 14 12:57 stdout.txt
-rw-r--r-- 1 systest yarn 892 Nov 14 12:57 syslog
[user@<hostname> container_e147_1573764921308_0002_01_000005]$
cat syslog
2019-11-14 20:57:41,765 ERROR [main] org.apache.hadoop.yarn.YarnU
ncaughtExceptionHandler: Thread Thread[main,5,main] threw an Exc
eption.
java.lang.IllegalArgumentException: Can't get Kerberos realm
     at org.apache.hadoop.security.HadoopKerberosName.setConfigu
ration(HadoopKerberosName.java:71)
     at org.apache.hadoop.security.UserGroupInformation.initialize
(UserGroupInformation.java:330)
```
 at org.apache.hadoop.security.UserGroupInformation.setConfig uration(UserGroupInformation.java:381) at org.apache.hadoop.mapred.YarnChild.main(YarnChild.java:80) Caused by: java.lang.IllegalArgumentException at javax.security.auth.kerberos.KerberosPrincipal.<init>(Kerb erosPrincipal.java:136) at org.apache.hadoop.security.authentication.util.KerberosUt il.getDefaultRealm(KerberosUtil.java:108) at org.apache.hadoop.security.HadoopKerberosName.setConfig uration(HadoopKerberosName.java:69) ... 3 more [user@<hostname> container\_e147\_1573764921308\_0002\_01\_000005]\$

## **Root cause**

Kerberos configuration is not mounted for Docker containers.

#### **Resolution**

In case of MapReduce job, add the following environment variable when running the job: -Dmapred uce.reduce.env=YARN\_CONTAINER\_RUNTIME\_DOCKER\_MOUNTS=/etc/krb5.conf:/etc/krb5 .conf:ro

Ensure to add /etc/krb5.conf to the Allowed Read-Only Mounts in Cloudera Manager configuration.

Example:

```
yarn jar /opt/cloudera/parcels/CDH-7.0.3-1.cdh7.0.3.p0.1616399/l
ib/hadoop-mapreduce/hadoop-mapreduce-examples.jar pi -Dmapreduce
.map.env="YARN_CONTAINER_RUNTIME_TYPE=docker,YARN_CONTAINER_RUNT
IME_DOCKER_IMAGE=library/ibmjava:8,YARN_CONTAINER_RUNTIME_DOCKER
_DELAYED_REMOVAL=true,YARN_CONTAINER_RUNTIME_DOCKER_MOUNTS=/etc/
krb5.conf:/etc/krb5.conf:ro" -Dmapreduce.reduce.env="YARN_CONTAI
NER_RUNTIME_TYPE=docker,YARN_CONTAINER_RUNTIME_DOCKER_IMAGE=libr
ary/ibmjava:8,YARN_CONTAINER_RUNTIME_DOCKER_DELAYED_REMOVAL=true
,YARN_CONTAINER_RUNTIME_DOCKER_MOUNTS=/etc/krb5.conf:/etc/krb5.c
onf:ro" 1 40000
```
In case of Spark job, ensure that mount is added as read-only for /etc/krb5.conf as spark.appMasterE nv and spark.executorEnv:

```
 --conf spark.yarn.appMasterEnv.YARN_CONTAINER_RUNTIME_DOCKER_MO
UNTS=/etc/passwd:/etc/passwd:ro,/opt/cloudera/parcels:/opt/cloud
era/parcels:ro,/etc/krb5.conf:/etc/krb5.conf:ro \
```

```
--conf spark.executorEnv.YARN_CONTAINER_RUNTIME_DOCKER_MOUNTS="
/etc/passwd:/etc/passwd:ro,/opt/cloudera/parcels/:/opt/cloudera/
parcels/:ro,/etc/krb5.conf:/etc/krb5.conf:ro"
```
## **The ssl-client.xml file and the truststore file is not mounted for Docker containers using MapReduce**

#### **Problem statement**

Reducer cannot connect to the shuffle service due to SSL handshake issues.

CLI logs:

```
19/11/15 03:26:02 INFO impl.YarnClientImpl: Submitted application
  application_1573810028869_0004
19/11/15 03:26:02 INFO mapreduce.Job: The url to track the job:
 <URL>
19/11/15 03:26:02 INFO mapreduce.Job: Running job: job_1573810
028869_0004
```
19/11/15 03:26:12 INFO mapreduce.Job: Job job\_1573810028869\_0004 running in uber mode : false 19/11/15 03:26:12 INFO mapreduce.Job: map 0% reduce 0% 19/11/15 03:26:23 INFO mapreduce.Job: map 100% reduce 0% 19/11/15 03:27:30 INFO mapreduce.Job: Task Id : attempt\_15738100 28869\_0004\_r\_000000\_0, Status : FAILED Error: org.apache.hadoop.mapreduce.task.reduce.Shuffle\$ShuffleErr or: error in shuffle in fetcher#2 at org.apache.hadoop.mapreduce.task.reduce.Shuffle.run(Shu ffle.java:136) at org.apache.hadoop.mapred.ReduceTask.run(ReduceTask.java:37 7) at org.apache.hadoop.mapred.YarnChild\$2.run(YarnChild.java:17 4) at java.security.AccessController.doPrivileged(AccessControll er.java:770) at javax.security.auth.Subject.doAs(Subject.java:570) at org.apache.hadoop.security.UserGroupInformation.doAs(UserG roupInformation.java:1876) at org.apache.hadoop.mapred.YarnChild.main(YarnChild.java:168 ) Caused by: java.io.IOException: Exceeded MAX\_FAILED\_UNIQUE\_FET CHES; bailing-out. at org.apache.hadoop.mapreduce.task.reduce.ShuffleSchedulerIm pl.checkReducerHealth(ShuffleSchedulerImpl.java:396) at org.apache.hadoop.mapreduce.task.reduce.ShuffleScheduler Impl.copyFailed(ShuffleSchedulerImpl.java:311) at org.apache.hadoop.mapreduce.task.reduce.Fetcher.openShuffl eUrl(Fetcher.java:291) at org.apache.hadoop.mapreduce.task.reduce.Fetcher.copyFromHo st(Fetcher.java:330) at org.apache.hadoop.mapreduce.task.reduce.Fetcher.run(Fetc her.java:198)

#### NodeManager logs:

2019-11-15 03:30:16,323 INFO org.apache.hadoop.yarn.server.nodem anager.NodeStatusUpdaterImpl: Removed completed containers from NM context: [container\_e149\_1573810028869\_0004\_01\_000005] 2019-11-15 03:30:50,812 ERROR org.apache.hadoop.mapred.Shuffle Handler: Shuffle error: javax.net.ssl.SSLException: Received fatal alert: certificate\_un known at sun.security.ssl.Alerts.getSSLException(Alerts.java :208) at sun.security.ssl.SSLEngineImpl.fatal(SSLEngineImpl. java:1666) at sun.security.ssl.SSLEngineImpl.fatal(SSLEngineImpl.jav a:1634) at sun.security.ssl.SSLEngineImpl.recvAlert(SSLEngineImp l.java:1800) at sun.security.ssl.SSLEngineImpl.readRecord(SSLEngineI mpl.java:1083) at sun.security.ssl.SSLEngineImpl.readNetRecord(SSLEngine Impl.java:907) at sun.security.ssl.SSLEngineImpl.unwrap(SSLEngineImpl.ja va:781) at javax.net.ssl.SSLEngine.unwrap(SSLEngine.java:624) at org.jboss.netty.handler.ssl.SslHandler.unwrap(SslHa ndler.java:1218) at org.jboss.netty.handler.ssl.SslHandler.decode(SslHan dler.java:852)

```
 at org.jboss.netty.handler.codec.frame.FrameDecoder.callD
ecode(FrameDecoder.java:425)
         at org.jboss.netty.handler.codec.frame.FrameDecoder.mes
sageReceived(FrameDecoder.java:303)
         at org.jboss.netty.channel.SimpleChannelUpstreamHandler.
handleUpstream(SimpleChannelUpstreamHandler.java:70)
         at org.jboss.netty.channel.DefaultChannelPipeline.sendU
pstream(DefaultChannelPipeline.java:564)
         at org.jboss.netty.channel.DefaultChannelPipeline.sendU
pstream(DefaultChannelPipeline.java:559)
         at org.jboss.netty.channel.Channels.fireMessageReceived
(Channels.java:268)
         at org.jboss.netty.channel.Channels.fireMessageReceived(
Channels.java:255)
         at org.jboss.netty.channel.socket.nio.NioWorker.read(NioW
orker.java:88)
         at org.jboss.netty.channel.socket.nio.AbstractNioWorker.p
rocess(AbstractNioWorker.java:108)
         at org.jboss.netty.channel.socket.nio.AbstractNioSelector
.run(AbstractNioSelector.java:337)
         at org.jboss.netty.channel.socket.nio.AbstractNioWorker.r
un(AbstractNioWorker.java:89)
         at org.jboss.netty.channel.socket.nio.NioWorker.run(Ni
oWorker.java:178)
         at org.jboss.netty.util.ThreadRenamingRunnable.run(Thr
eadRenamingRunnable.java:108)
         at org.jboss.netty.util.internal.DeadLockProofWorker$1
.run(DeadLockProofWorker.java:42)
         at java.util.concurrent.ThreadPoolExecutor.runWorker(T
hreadPoolExecutor.java:1149)
         at java.util.concurrent.ThreadPoolExecutor$Worker.run(T
hreadPoolExecutor.java:624)
         at java.lang.Thread.run(Thread.java:748)
2019-11-15 03:30:50,812 ERROR org.apache.hadoop.mapred.ShuffleH
andler: Shuffle error [id: 0xf95ad8ab, /10.65.53.21:44366 => /10
.65.53.21:13562] EXCEPTION: javax.net.ssl.SSLException: Received
 fatal alert: certificate_unknown
2019-11-15 03:30:51,156 INFO org.apache.hadoop.yarn.server.nod
emanager.containermanager.ContainerManagerImpl: Stopping contain
er with container Id: container_e149_1573810028869_0004_01_000006
```
NodeManager logs (Exception):

```
2019-11-15 03:30:50,812 ERROR org.apache.hadoop.mapred.ShuffleHa
ndler: Shuffle error:
javax.net.ssl.SSLException: Received fatal alert: certificate_
unknown
         [...]
2019-11-15 03:30:50,812 ERROR org.apache.hadoop.mapred.Shuffle
Handler: Shuffle error [id: 0xf95ad8ab, /10.65.53.21:44366 => /1
0.65.53.21:13562] EXCEPTION: javax.net.ssl.SSLException: Received
 fatal alert: certificate_unknown
2019-11-15 03:30:51,156 INFO org.apache.hadoop.yarn.server.nodema
nager.containermanager.ContainerManagerImpl: Stopping container 
with container Id: container_e149_1573810028869_0004_01_000006
```
### **Root cause**

For normal containers, the file ssl-client.xml defines the SSL settings and it is on the classpath (normally under directory: /etc/hadoop/conf.cloudera.YARN-1/ssl-client.xml). Therefore, it has to be mounted for Docker containers using MapReduce. Since the ssl-client.xml file refers to the truststore file as well, that also had to be mounted.

# **Resolution**

Add the following when running the job:

```
-Dmapreduce.reduce.env=YARN_CONTAINER_RUNTIME_DOCKER_MOUNTS="/et
c/hadoop/conf.cloudera.YARN-1/ssl-client.xml:/etc/hadoop/conf.cl
oudera.YARN-1/ssl-client.xml:ro,/var/lib/cloudera-scm-agent/agen
t-cert/cm-auto-global_truststore.jks:/var/lib/cloudera-scm-agent/
agent-cert/cm-auto-global_truststore.jks:ro"
```
Ensure to add /etc/hadoop/conf.cloudera.YARN-1/ssl-client.xml and /var/lib/cloudera-scm-agent/ agent-cert/cm-auto-global\_truststore.jks to the Allowed Read-Only Mounts in Cloudera Manager.

Note, that the location of the truststore can vary, so verify its location from the ssl-client.xml file. You can access that file in Clouder Manager through the Processes view for NodeManager.

# <span id="page-10-0"></span>**Troubleshooting Linux Container Executor**

A list of numeric error codes communicated by the container-executor to the NodeManager that appear in the /var/ log/hadoop-yarn NodeManager log.

# **Table 1: Numeric error codes that are applicable to the container-executor in YARN, but are used by the LinuxContainerExecutor only.**

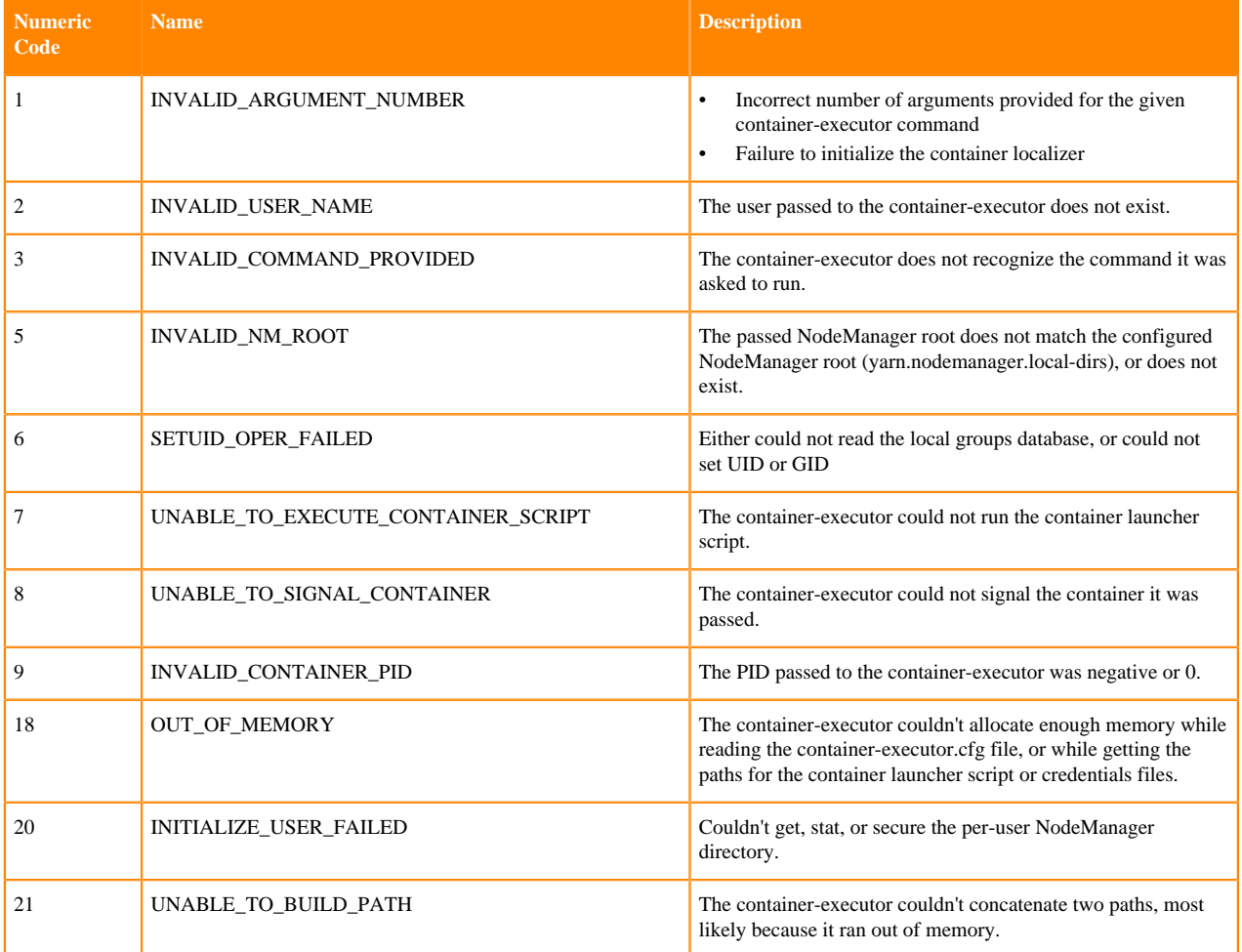

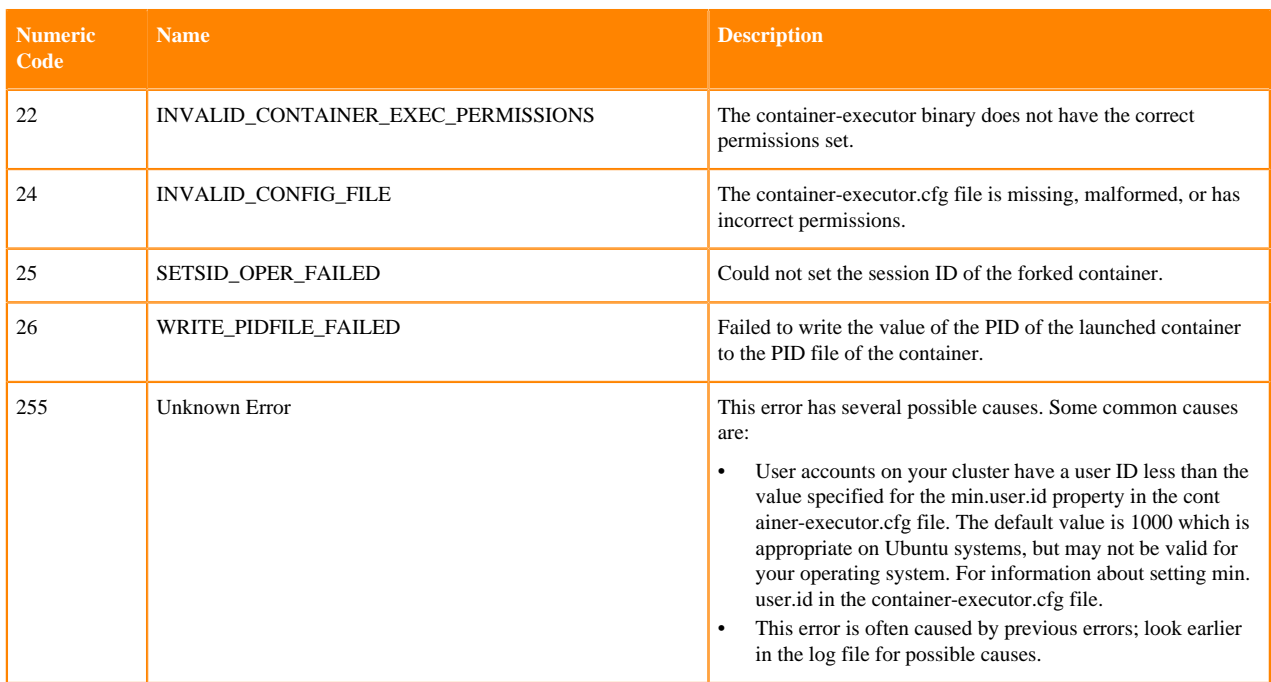

# **Table 2: Exit status codes apply to all containers in YARN. These exit status codes are part of the YARN framework and are in addition to application specific exit codes that can be set.**

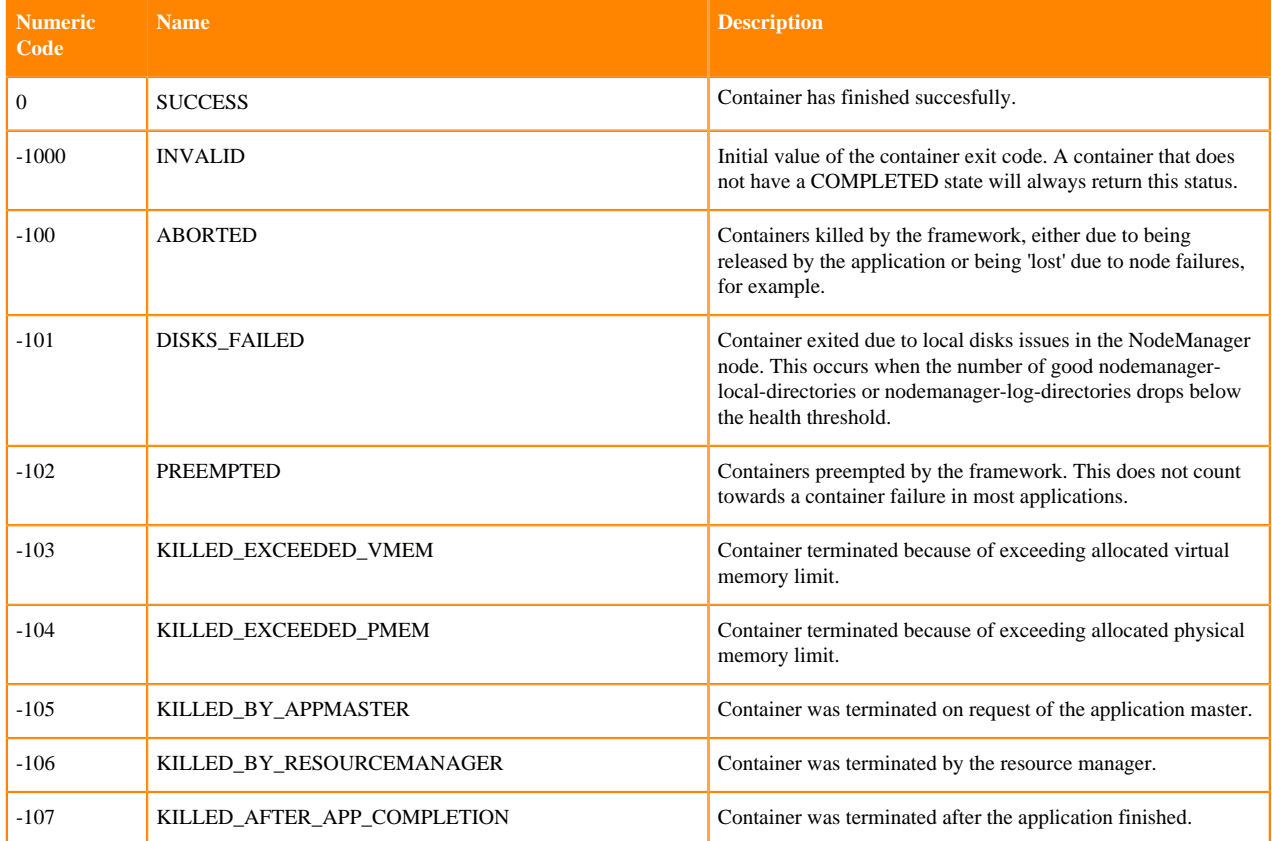